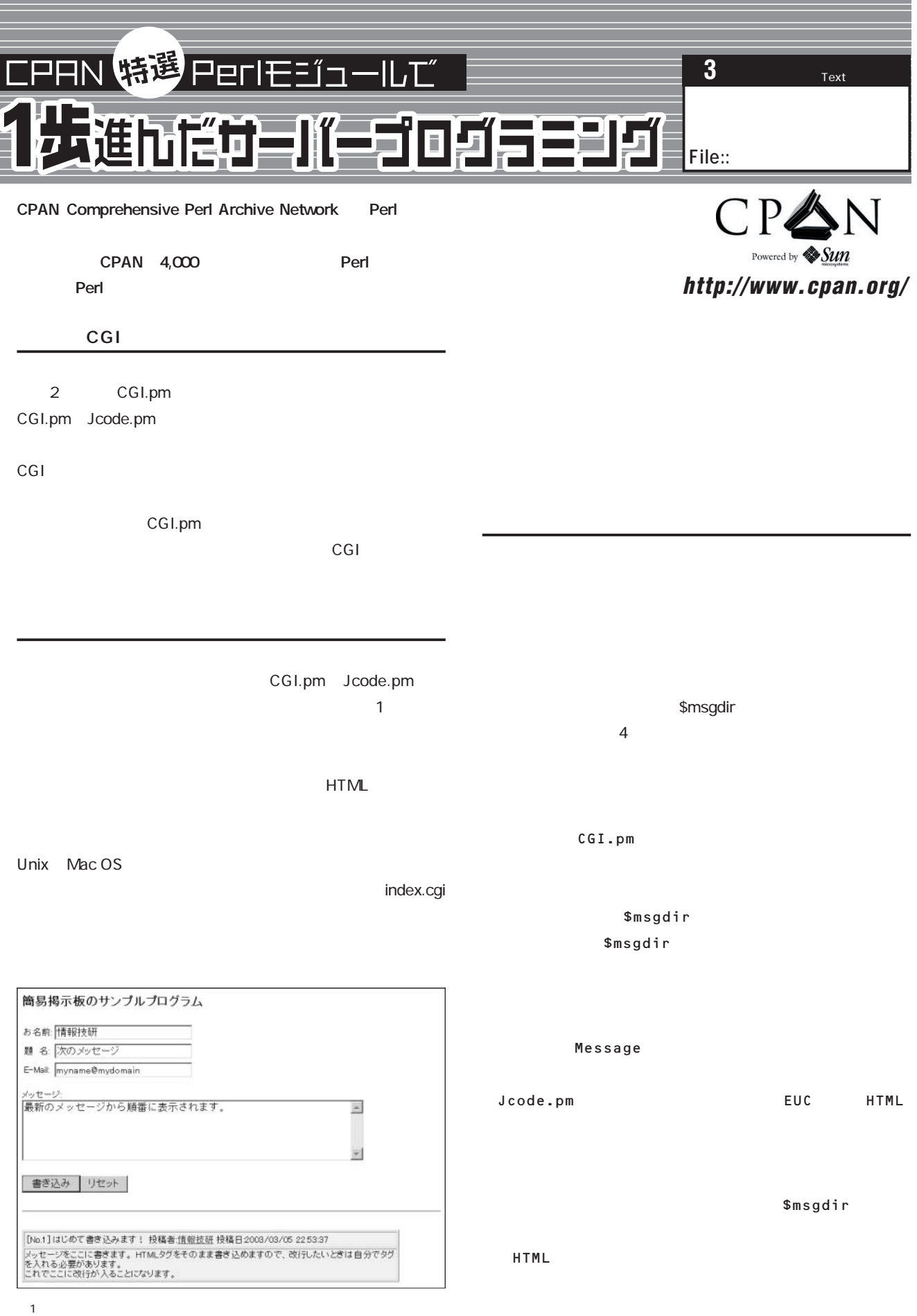

#### **コード1 簡易掲示板のサンプルコード(index.cgi)**

```
#!/usr/local/bin/perl
use CGI qw(:standard);
use CGI::Pretty;
use Jcode;
use File::Spec;
use File::Path;
use Date::Format;
## 変数設定
## /home/www/cgi-bin/msgs
$msgdir = 
 File::Spec->rootdir.File::Spec->catdir(
   'home','www','cgi-bin','msgs');
## 入力フォームの表示
\# #
print
 header(-charset=>'x-euc-jp'), 
 start_html,
 h2('\blacksquare),
 start_form(-action=>'index.cgi'),
 table(
   {border=>0},
   Tr([
     td([' :', textfield('Name', '', 30)]),
     td([' :', textfield('Title', '', 30)]),
     td(['E-Mail:', textfield('EMail', '', 30)]),
   ]),
 ),
 br(' :'),
 textarea('Message', '', 5, 60),
 p,
 submit(' '),
 reset(' '),
 end_form,
 hr;
## メッセージ一覧の取得
if (!(-e $msgdir)){mkpath($msgdir, 0, 0755)}
opendir (DIR, $msgdir);
@filelist = 
 sort {$a<=>$b} grep (/\d+/, readdir(DIR));
$msgs = scalar(@filelist);
##
## Message
$msg = jcode(param('Message'))->euc;
if ($msg){
                                               \frac{1}{2}$msgs++;
 $name = jcode(param('Name'))->euc;
```

```
$title = jcode(param('Title'))->euc;
 $email = jcode(param('EMail'))->euc;
 $filename =File::Spec->catfile(($msgdir), $msgs);
 open (FILE, ">$filename");
 print FILE
   table(
     {border=>1, width=>'90%',
      bgcolor=>"#F0F0F0"},
     Tr([
       td([
         table(
          {border=>0},
          Tr([
            td([
              "[No.$msgs]", 
             $title,
              '投稿者:'
              .a({-href=>"mailto:$email"},
                 "$name"),
              '投稿日:'
              .time2str('%Y/%m/%d %T',time)
            ]) # /td
          ]) # /tr
        ), # /table
       ]), # /td
       td(["$msg"]),
     ]), # /tr
   ), # /table
   "\n";
}
## メッセージ表示処理
\#Hif (!$msgs){
   print h3('}else{
   for (s_i = s_{msgs}; s_i > 0; s_{i-1})$filename =File::Spec->catfile(($msgdir), $i);
     open (FILE, $filename);
     print p,<FILE>;
   \overline{1}}
print end_html;
```
 $HTML$ CGI.pm HTML CGI::Pretty.pm Jcode.pm OS File::Path.pm Date::Format.pm

File::Spec.pm

# File::Spec.pm

### Perl 【バージョン】0.82

Barrie Slaymaker URL http://search.cpan.org/author/RBS/File-Spec-0.82/Spec.pm

OS <sub>inter</sub>esting to the control of the control of the control of the control of the control of the control of the control of the control of the control of the control of the control of the control of the control of the co

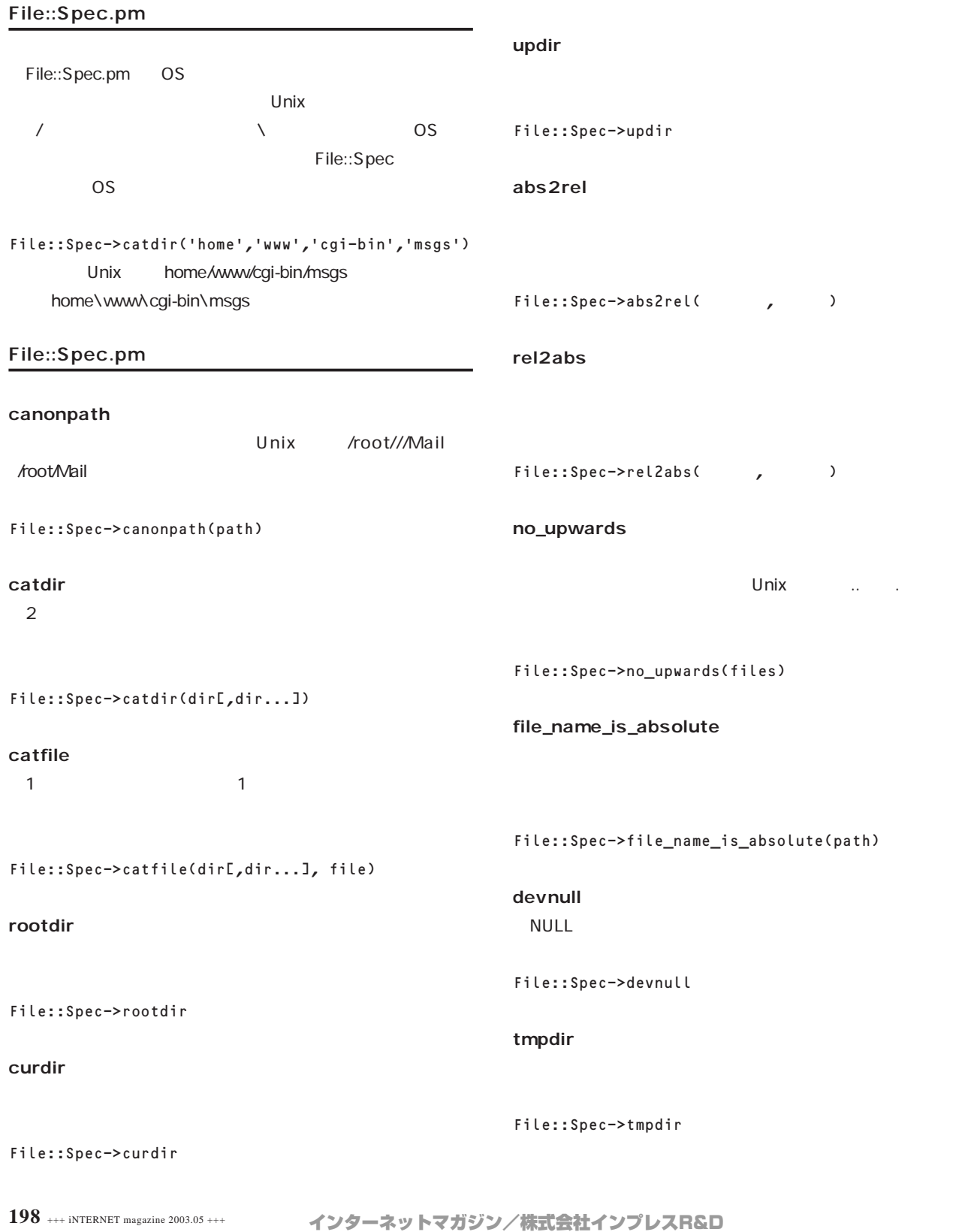

©1994-2007 Impress R&D

# File::Path.pm

Perl<br>1.05  $\sim$  1.05 Tim Bunce Charles Bailey 【URL】http://search.cpan.org/author/JHI/perl-5.8.0/lib/File/Path.pm

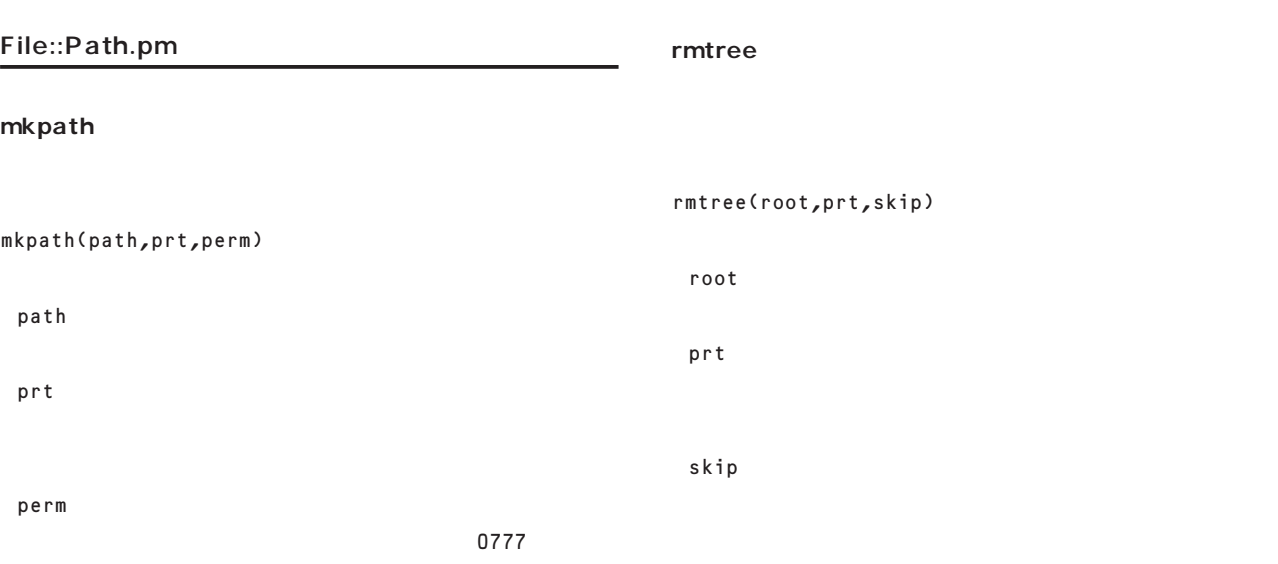

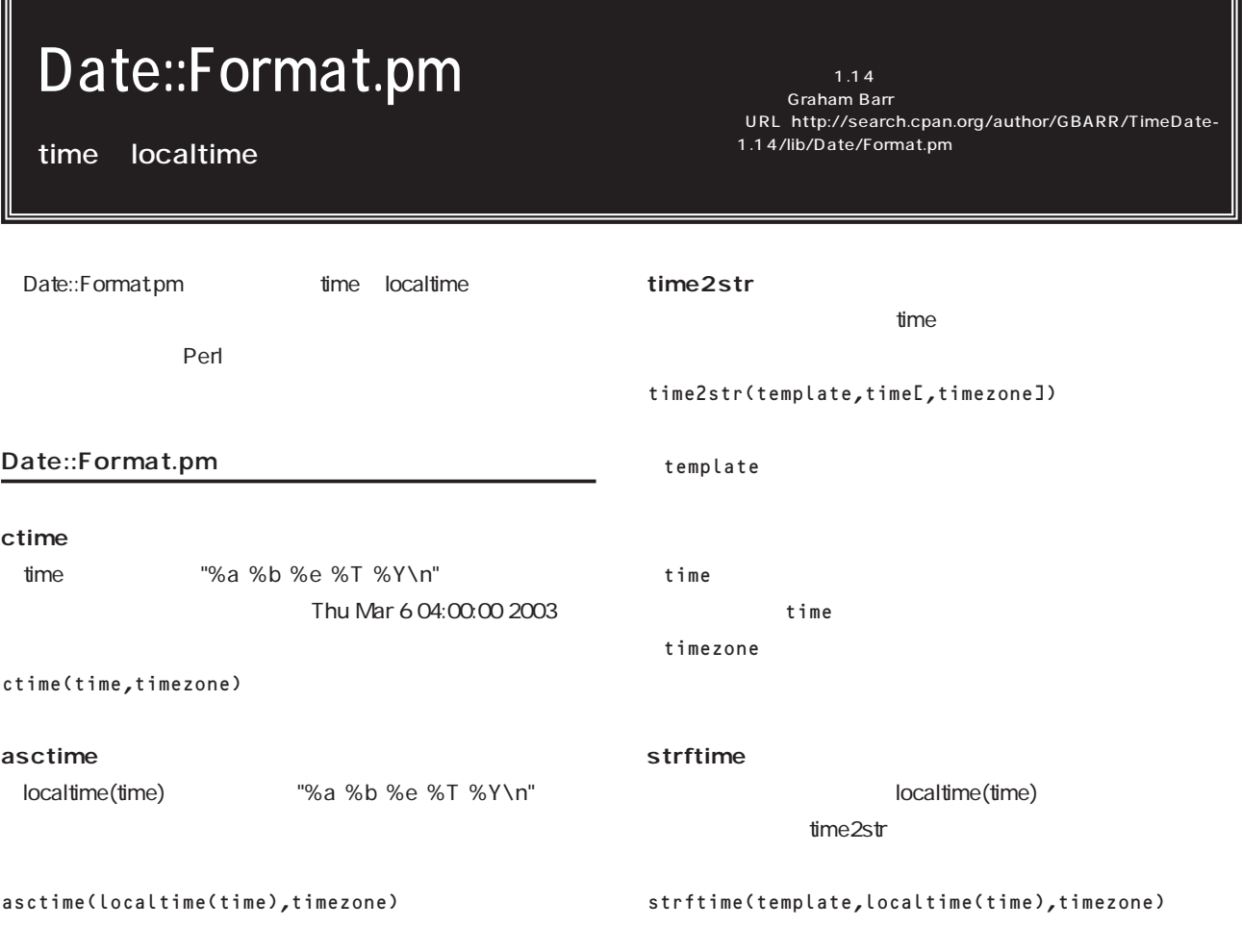

# File::Copy.pm

Unix cp mv

#### Perl 【バージョン】2.05 Aaron Sherman

URL http://search.cpan.org/author/JHI/perl-5.8.0/lib/File/Copy.pm

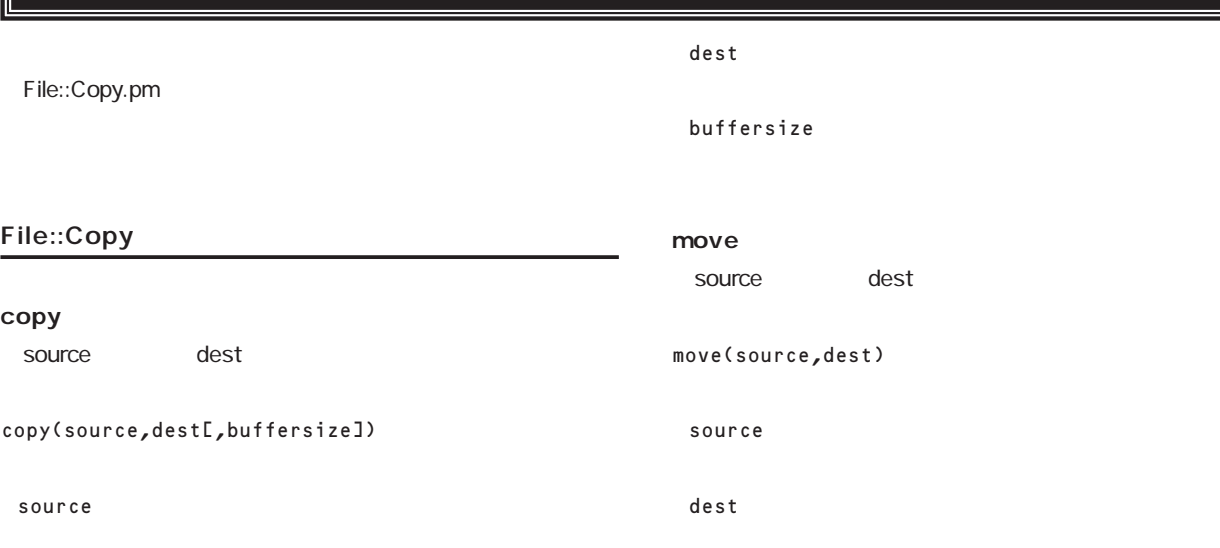

**File::Temp** 

Perl **Perl** 

#### **File::Basename**

fileparse(\$fullname,@suffixlist) **File::Compare**  $2$ compare\_text(\$file1, \$file2) **File::Find** find(\&wanted, @directories); find(\%options, @directories); finddepth(\&wanted, @directories); finddepth(\%options, @directories); tmpdir([template[, option => value]) tmpfile([template[, option => value]) mkstemps(template); mktemps(template[, \$suffix]); mkdtemp(template[, \$suffix]); mktemp(template); tmpnam() tmpfile()

CPAN Perl CPAN perl Makefile.pl 1 CPAN.pm CPAN.pm user@hostname% perl -MCPAN -e shell  $1$ home.user 1 CPAN.pm
Wakefile.PL
Wakefile.PL
Wakefile.PL
Wakefile.PL
Wakefile.PL
Wakefile.PL
Wakefile.PL
Wakefile.PL
Wakefile.PL
Wakefile.PL
Wakefile.PL
Wakefile.PL
Wakefile.PL
Wakefile.PL
Wakefile.PL
Wakefile.PL Parameters for the 'perl Makefile.PL' command? [] PREFIX=/home/user \ LIB=/home/user/lib/perl \ INSTALLMAN1DIR=/home/user/man/man1 \ INSTALLMAN3DIR=/home/user/man/man3 user home/user PREFIX LIB CPAN CPAN o conf init CPAN.pm CPAN.pm o conf makepl\_arg o conf commit user@hostname% perl -MCPAN -e shell cpan shell -- CPAN exploration and modules installation (v1.48) ReadLine support available (try ``install Bundle::CPAN'') cpan> o conf makepl\_arg "PREFIX=/home/user LIB=/home/user/lib/perl \ INSTALLMAN1DIR=/home/user/man/man1 \ INSTALLMAN3DIR=/home/user/man/man3" makepl\_arg PREFIX=/home/user LIB=/ home/user/lib/perl INSTALLMAN1DIR=/home/user /man/man1 INSTALLMAN3DIR=/home/user/man/man3 cpan> o conf commit commit: wrote makepl\_arg  $\blacksquare$  Perl erl Perl use  $\blacksquare$ したモジュールは科学者の名字。そこで、作成する各Perl  $S$ use $S$ Perl <sub>モ</sub>ジュールのコード

INSTALLMAN1DIR セクション1のマニュアルがインストールされるディレクトリー INSTALLMAN3DIR  $\overline{\mathbf{3}}$  $##$  LIB use lib ('/home/user/lib/perl');  $\# \#$  use use CGI;

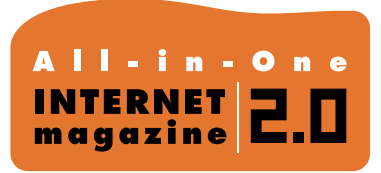

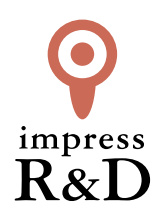

### 「インターネットマガジン バックナンバーアーカイブ] ご利用上の注意

この PDF ファイルは、株式会社インプレス R&D(株式会社インプレスから分割)が 1994 年~2006 年まで 発行した月刊誌『インターネットマガジン』の誌面を PDF 化し、「インターネットマガジン バックナンバー アーカイブ」として以下のウェブサイト「All-in-One INTERNET magazine 2.0」で公開しているものです。

### http://i.impressRD.jp/bn

このファイルをご利用いただくにあたり、下記の注意事項を必ずお読みください。

- ●記載されている内容(技術解説、URL、団体・企業名、商品名、価格、プレゼント募集、アンケートなど)は発行当 時のものです。
- ●収録されている内容は著作権法上の保護を受けています。著作権はそれぞれの記事の著作者(執筆者、写真 の撮影者、イラストの作成者、編集部など)が保持しています。
- ●著作者から許諾が得られなかった著作物は収録されていない場合があります。
- ●このファイルやその内容を改変したり、商用を目的として再利用することはできません。あくまで個人や企業の 非商用利用での閲覧、複製、送信に限られます。
- ●収録されている内容を何らかの媒体に引用としてご利用する際は、出典として媒体名および月号、該当ページ 番号、発行元(株式会社インプレス R&D)、コピーライトなどの情報をご明記ください。
- ●オリジナルの雑誌の発行時点では、株式会社インプレス R&D(当時は株式会社インプレス)と著作権者は内容 が正確なものであるように最大限に努めましたが、すべての情報が完全に正確であることは保証できません。こ のファイルの内容に起因する直接的および間接的な損害に対して、一切の責任を負いません。お客様個人の 責任においてご利用ください。

 このファイルに関するお問い合わせ先 株式会社インプレスR&D All-in-One INTERNET magazine 編集部

im-info@impress.co.jp

Copyright © 1994-2007 Impress R&D, an Impress Group company. All rights reserved.